# **MACINTOSH**

# **File Maker 4**

*Quando iniziai questa rubrica, ricor-do che nel campo del software orizzontale, la rappresentanza più ampia era riservata ai data base.*

*Strana sorte, allora, per questo tipo di pacchetti; accanto a materiale di pregio come il bellissimo Filevision (uno dei primi package ad essere provato), attualmente reincarnatosi nel Business Filevision, suo successore dalle eccellenti prestazioni, e all'ostico, ma potentissimo Overvue* 1.0, *esistevano pacchetti attualmente ancora efficienti, come il* MS *File, o robetta che, dopo la fortuna iniziale dovuta soprattutto alla disinformazione degli utenti, sono scomparsi nel dimenticatoio (parlo di package come Megafiler, Exceptfile, Superfile, ed altro).*

*Già allora i/ confronto tra questo tipo di programma ed altri portava ad una ampia vittoria numerica dei primi. Ricordo che a fronte di più di* 25 *pacchetti di tal genere in vendita, esistevano* 5 *wp, una decina di tool grafici, e non più di un paio di spreadsheet. Perché tutto questo? .*

*Semplice; all'inizio Mac, anche se impropriamente, fu immaginato come un successore del Lisa, il suo sfortunato predecessore; le software house si sforzarono, pertanto, di accontentare innanzitutto gli utenti che da tale macchina provenivano, macchina che era stata adottata nella maggior parte dei casi per compiti gestionali. A ciò si aggiunga che, in generale, la progettazione di un programma di database* è *senz'altro più semplice di uno di grafica o di uno spreadsheet e i/ gioco* è *fatto.*

*Rivedere, a distanza di soli* 3-4 *anni i pacchetti di allora fa, come minimo, tenerezza e forse tristezza per la caducità delle cose di questo mondo. Programmini di 100-120K erano propagandati come mostri di potenza (oggi si fatica a tenere su un 800K il solo programma di base) e, rileggendo il manuale di Main Street Filer, un data base che ebbe un certo successo intorno al 1985- 86, mi rendo conto di quanto tempo* è *passato e quale abisso separa questo dal package che oggi esaminiamo.*

*Per la verità i database non sono il tipO di programma che a me piace di più, anche se, su queste pagine, ho avuto modo di scrivere parecchio in tal senso. La colpa, come al solito,* è *di*

*Mac, che si fa apprezzare per ben altre qualità (soprattutto grafiche) che in questo tipo di applicazione hanno una importanza non fondamentale. Ma cosa succede se programmi in cui la grafica non* è *importante riescono a manipolare questa in modo tale da renderla quasi insostituibile* ?

*Per la verità a File Maker* 4 *mi ha portato il grande amico Mino, che ogni tanto fa capolino da queste pagine; industriale senese, gentleman di antico stampo, finissimo anfitrione di specialità gastronomiche in quel di Monteriggione,* è *stato, da che lo conosco, utente raffinato e sottile di due tipi di software per Mac: grafica e database. Nel secondo caso lo posso anche capire, data la sua attività, ma la prima?*

*Mino, dovete sapere,* è *un manager di struttura e comportamento un poco particolari; possiede, nella sua azienda, un selva di Mac che maneggia come Senna fa con le Honda, ma come dicevo, non solo per lavoro ma anche per gusto personale.*

*Tanto per capirci, quando non* è *in giro per il mondo, da cui mi ha inviato oggetti bellissimi, come una splendida bottiglia di sakè e, voluta mente, per contrasto, lui intenditore impeccabile di vini, porcherie inenarrabili, come un terrificante liquore al cioccolato o dei dolcetti tipici di Istambul (cose turche, veramente), si porta appresso i manuali di package che compra; quando* è *in*

*azienda potete chiamare alle tre di notte, vi risponde sicuramente, tanto sta attaccato al suo Megascreen a scoprire qualche segreto nascosto di questa o quella combinazione di tasti. Tanto per intenderci, di persona e ovviamente per suo gusto e scelta personali, si* è *costruito da solo, con Draft (che adesso ha sostituito con Dreams) e, appunto File Maker (nella precedente release), tutto il catalogo della sua produzione,* che non è grande come «Inside macin*tosh» ma poco gli manca.*

*È stato, ai suoi tempi, quando provai tutta una serie di DB, uno dei miei tester più affidabi/i, confortato in ciò da una pazienza a tutta prova. È uno di quelli, tanto per intenderci, che scrivono lettere chilometriche ai produttori di software dicendo di avere spidocchiato i loro figlioli e di aver trovato migliorabile questo, e questo e questo. E proprio a lui devo il mio grande amore per il DB provato in questa puntata, da lui indicatomi, e che ha definitiva mente sostituito il mio caro e amato vecchissimo File.*

#### */I programma*

Se il buongiorno si vede dal mattino, generalmente la qualità del software si riconosce dal manuale di accompagno. File Maker è davvero supportato da uno splendido manuale di circa 400 pagine, completo di tutto, redatto, nel classico stile Mac, in maniera impeccabile: e il

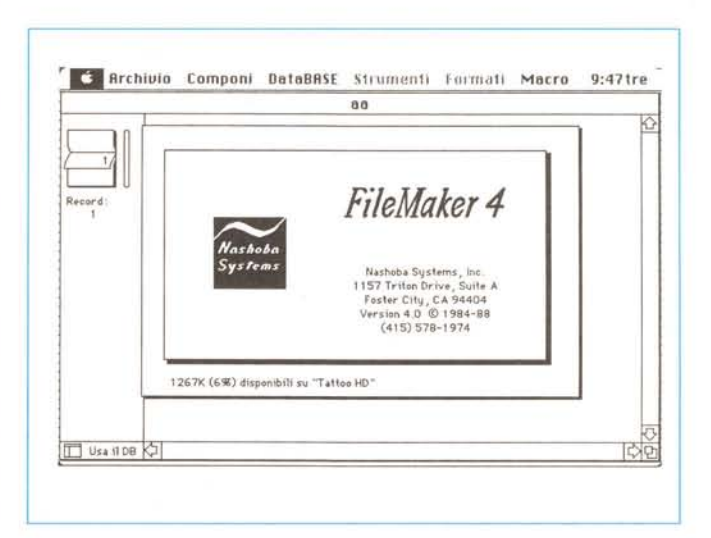

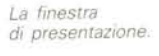

tutto è eccellente specchio della qualità del programma.

Il package è costituito oltre che dai soliti fogli volanti, da quattro fascicoli e due dischetti. I primi sono rappresentati dal manuale generale di riferimento, appena nominato, da una guida all'uso in network, da un libretto che illustra quanto contenuto nel dischetto esempi per poterne trarre i più grandi vantaggi, e infine un guida rapida di riferimento.

I dischetti contengono rispettivamente, il primo tre documenti, vale a dire l'applicazione vera e propria, il file di Help in linea e il sistema di networking AppleTalk; il secondo anche esso tre cartelle, con un corso di utilizzo di base, un «File Maker at work», e la guida ai «template» di File Maker.

File Maker funziona su un Mac Plus o più, con almeno un mega di memoria. Due dischetti da 800K sono sufficienti, anche se ovviamente il meglio lo si ottiene con l'HD.

La vera forza di File Maker, che poi aveva fatto anche il successo di MS File, è rappresentata dalla sua facilità d'uso. Ciò avviene anche perché esso è disegnato per rispecchiare, il più strettamente possibile, il modo di comportarsi, nella realtà, di una persona che maneggia e controlla informazioni.

Le fasi del lavoro di un utente tradizionale di archivio, fasi fedelmente rispecchiate nel programma possono essere così articolate:

· organizzazione

· immagazzinamento, riscontro e aggiornamento

· ricerca e ordinamento di gruppi di informazioni

· calcolo e statistica sui dati in possesso

· analisi e ordinamento

stampa di documentazione.  $\bullet$ 

A tutte queste fasi corrisponde una famiglia diversa di comandi, che di seguito descriveremo.

a) Define; attraverso questo menu (e comandi a esso correlato), è possibile informare File Maker su quale genere di informazioni (campi) si lavorerà nell'ambito del file: sono accettati testo, numeri, date, figure, calcoli (eseguiti automaticamente in background), e sommari (campi di calcolo-statistica che determinano dati addizionali da un numero di record specificati dall'utente).

Attraverso questo comando, ancora, è possibile indicare a File Maker di inserire automaticamente dati e informazioni nei campi in luogo dell'utente, come la data, un numero di serie successivo, o eseguire test di controllo e confronto a seconda di condizioni pre-

#### File Maker 4

(anche presente sul mercato come File Maker II) versione 4.0 (2.0) Nashoba System, Inc. 1157 Triton Drive, Suite A Foster City, CA 94404 Tel. (415) 578-1974 Edizione 2.0 commercializzata in Italia da: Claris Prezzi: versione inglese L. 515.000 versione italiana L. 595,000

cedentemente imposte dall'utente. Ancora, se si dispone di informazioni in un altro file riferite al campo in oggetto (come ad esempio il prezzo o le dimensioni di un oggetto, o il suo numero di catalogo), è possibile imporre al programma di cercare tali valori in maniera del tutto trasparente all'utente.

b) Browse; tradurre un termine del genere è un poco arduo; potremmo dire che esso corrisponde più o meno alla tenuta di un brogliaccio. In altri termini una volta definiti i campi, è possibile utilizzare questa opzione per inserire i dati in maniera scorrevole e atipica. Le definizioni dei campi creati con comando Define condizionano, ovviamente, il contenuto dei campi stessi (tanto per capirci, un dato letterale sarà rifiutato da un campo numerico o da uno «picture»).

Oltre a controlli di tal genere, peraltro ovvi, è possibile imporne altri più raffinati, come un controllo di range in un campo numerico, o come un controllo di input in field di testo. È possibile

> Un esempio di scheda di rilevamento dati. con un poco di grafica integrata.

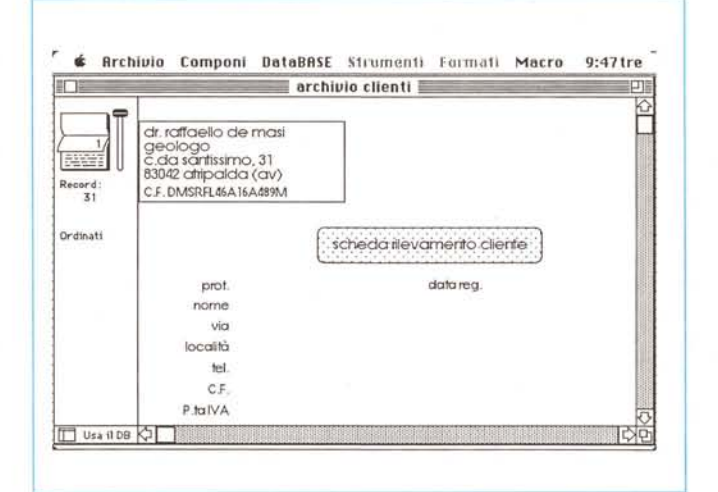

La stessa scheda, in fase di definizione; si noti, in basso a sinistra, la particolare opzione, che «magnetizza» i campi rendendoli più facilmente allineabili

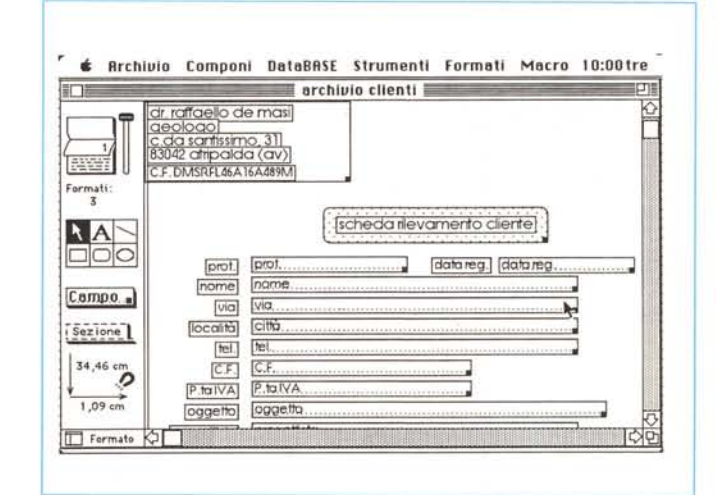

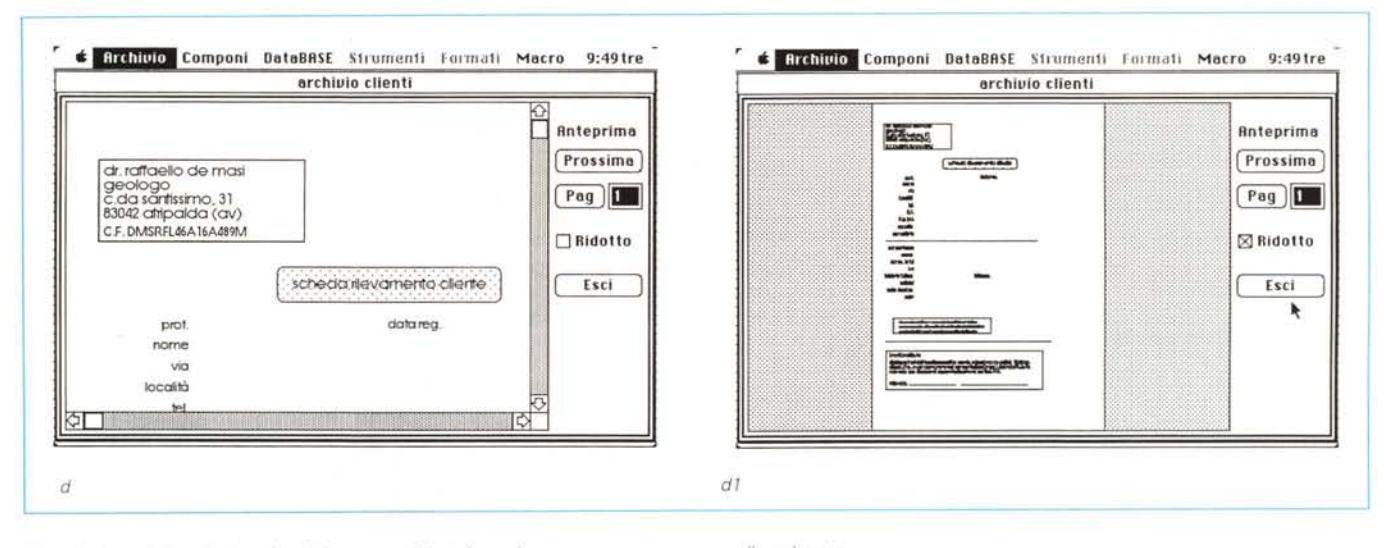

*Una preview della scheda* e *in dI la stessa ridotta in scala per essere compresa nello schermo.*

usare un indice per vedere le parole presenti in un campo in ogni record, per cercare errori di battitura o per copiare parole in un altro record. Allo stesso modo è possibile vedere un indice di numeri in campi numerici, di date in un campo date e così via.

c) Layout; a fronte di una fase grezza di introduzione dei dati, propria della fase precedente, è possibile usare questa opzione per selezionare, organizzare e formattare il record per presentare le informazioni in una maniera più chiara e confacente alle esigenze dell'utente. Sebbene sia in ogni caso possibile agire, campo per campo su tutto il record, File Maker, in default, offre un layout di uso generale che offre tutti i campi allineati in verticale. Si tratta comunque, per così dire, di una opzione di secondo tempo; è più conveniente «buttare» tutto in browse, e poi successivamente «aggiustare» il disegno di base cui poi si adatteranno tutti i record; il bello, nei confronti di programmi che funzionano allo stesso modo, come MS File o Record Holder, è che è possibile creare layout in numero praticamente illimitato, che possono essere adattati alle varie esigenze senza, ad esempio, importare dall'esterno «form» alternative.

La possibilità di creare tanti layout quanti sono necessari alle nostre bisogne ci consente di usare le stesse informazioni per usi diversi. Una particolare opzione permette inoltre di creare disegni di base da altri già esistenti, e passare dall'uno all'altro con un semplice click del mouse. Ciò consente di maneggiare nella maniera più efficiente una messe enorme di dati; ad esempio è consentito definire un layout in cui

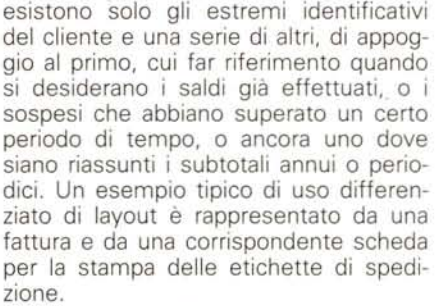

d) Find: si tratta della ben nota utility su cui si basano tutti i database, qui non particolarmente raffinata; niente di più di quanto si è già visto altrove. La flessibilità dei criteri di scelta è rappresentata non solo dalla ricerca dei record, e dalla scelta di path per l'analisi dei dati, ma è anche data dalla possibilità di verificare record duplicati (per esempio per una mailing list), o di cercare campi vuoti.

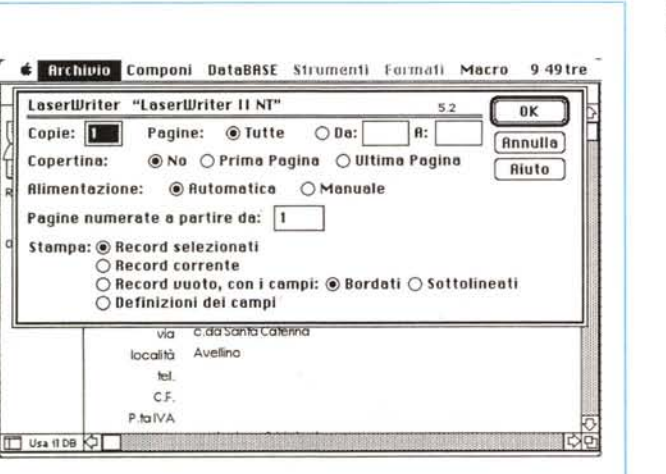

*Il driver modificato di stampa.*

e) Sort; anche qui siamo nel solito, ma il solito è arricchito dalla possibilità di creare subtotali finalizzati a particolari chiavi di ricerca (ad esempio codici, province, quantità del debito, ecc.). È possibile, ma sono cose già viste altrove, eseguire combinazioni di chiavi di ricerca.

## *Fase di definizione*

Il gruppo di comandi riuniti sotto il blocco «define» è passaggio obbligato per la prima fase di definizione del file, attraverso la definizione qualitativa dei campi. Si tratta di definire i campi della registrazione, campi contenenti le informazioni che si desidera archiviare. Come già detto (e come si può rilevare dalla figura allegata), è possibile definire

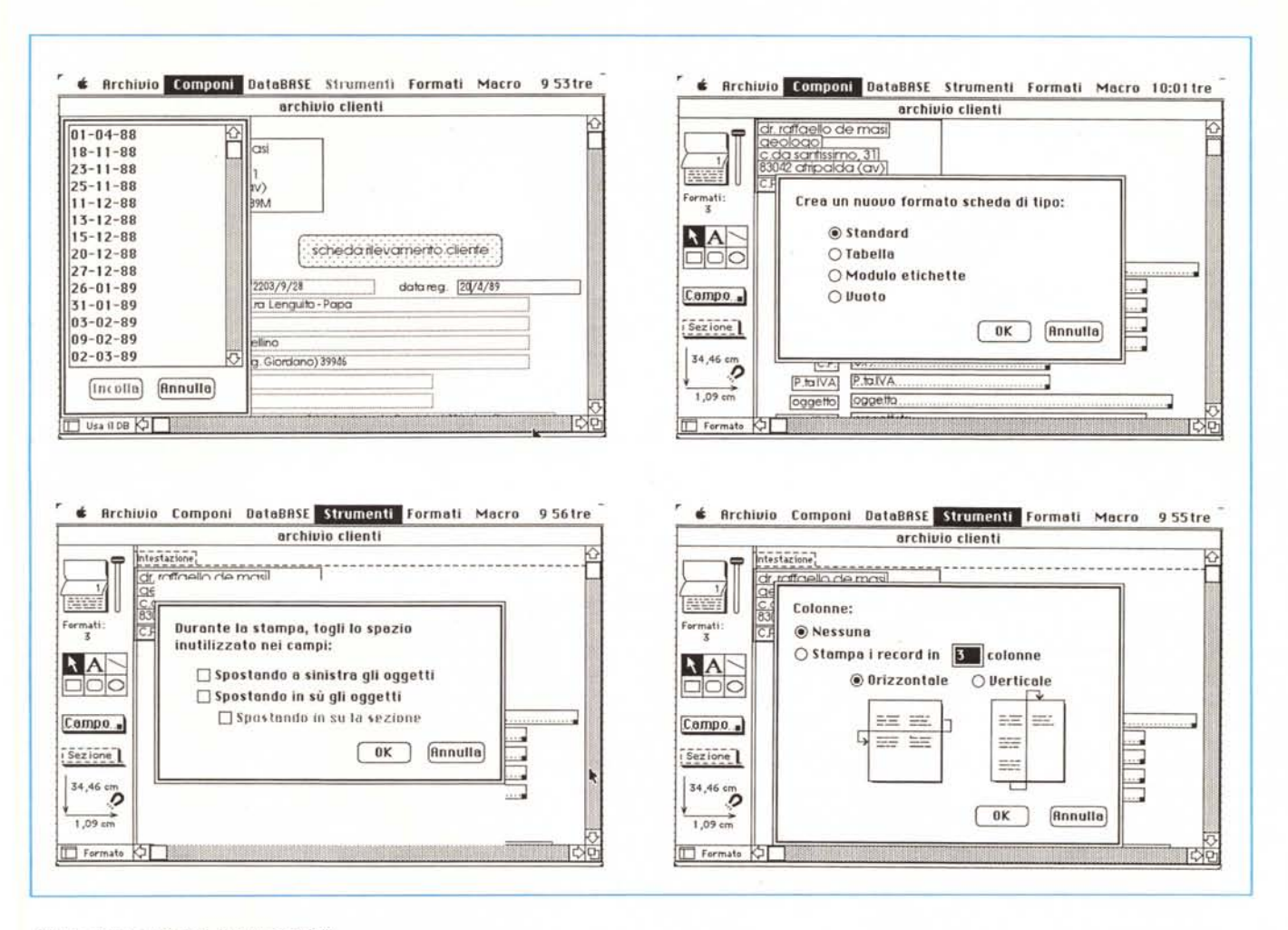

Alcune delle opzioni di output possibili.

ben sei campi diversi (tutti «agganciabili» attraverso shortcut), tra cui, e qui c'è la gran novità, anche il campo picture. La fase e la tipologia di definizione è la solita, ma esiste il piccolo vantaggio che, nella finestra superiore, i campi vengono elencati tutti volta per volta che vengono definiti, per cui è possibile (al contrario di quanto avveniva in MS File, il database più somigliante a File Maker) fare riferimento, ad esempio in un calcolo, semplicemente clickando la finestra relativa. Eseguita la definizione, e passati attraverso l'Exit alla finestra di Browse, ci troviamo di fronte a una pagina bianca su cui, elencati in verticale, sono i campi definiti, pronti a essere riempiti (peccato che non esista una utility che consenta di riordinarli secondo, ad esempio, un ordine alfabetico). Eseguita più o meno completamente la fase di inserimento dei dati, la parte bruta del lavoro è fatta, ma ben difficilmente l'utente sarà soddisfatto della presentazione spartana dei dati che ha

di fronte. Basta scegliere «Lavout», dal menu Select, per ritrovarci in una pagina che, all'inizio, ben poco differisce da quella precedente, tranne tre piccoli particolari: la finestra a sinistra si è arricchita di una palette di tool, la finestrina in basso a sinistra mostra il nuovo status della pagina (Layout, appunto) e la grande a destra presenta tre aree, sagomate da una linea tratteggiata, corrispondenti alla testata, al pié di pagina, e al corpo proprio del record.

L'entrata dei valori nei record può essere automatizzata in parte o del tutto; ad esempio è possibile serializzare il contenuto di un record bypassando la fase di inserimento; è possibile, ancora, imporre che un record debba contenere per forza qualcosa, per cui il programma si rifiuta di andare avanti se non avviene l'inserimento.

Qui si sbizzarrisce la nostra fantasia; ogni elemento della nostra è completamente manipolabile, spostabile e nascondibile. Il record, che può essere grande quanto il foglio definito in «Page Setup» o anche più, alla bisogna, può essere ridisegnato completamente e manipolato graficamente con cornici, sfondi, evidenziazioni particolari, e, addirittura, altre parti, in aggiunta a quelle già predefinite.

Premesso che è possibile (al contrario di MS) conservare nello stesso file più layout, definiti, ad esempio a seconda delle nostre esigenze (report, solleciti, controlli mensili, lettere circolari, fatture, ecc.), al comando «New Layout» File Maker facilita il compito dell'utente consentendogli la scelta tra quattro formati principali (da cui eventualmente, poi, ricavare quello a noi più confacente):

· standard layout, che rappresenta quello di uso più comune,

· columnar report, pratico ad esempio nei riepiloghi

· label, per la definizione di etichette di stampa

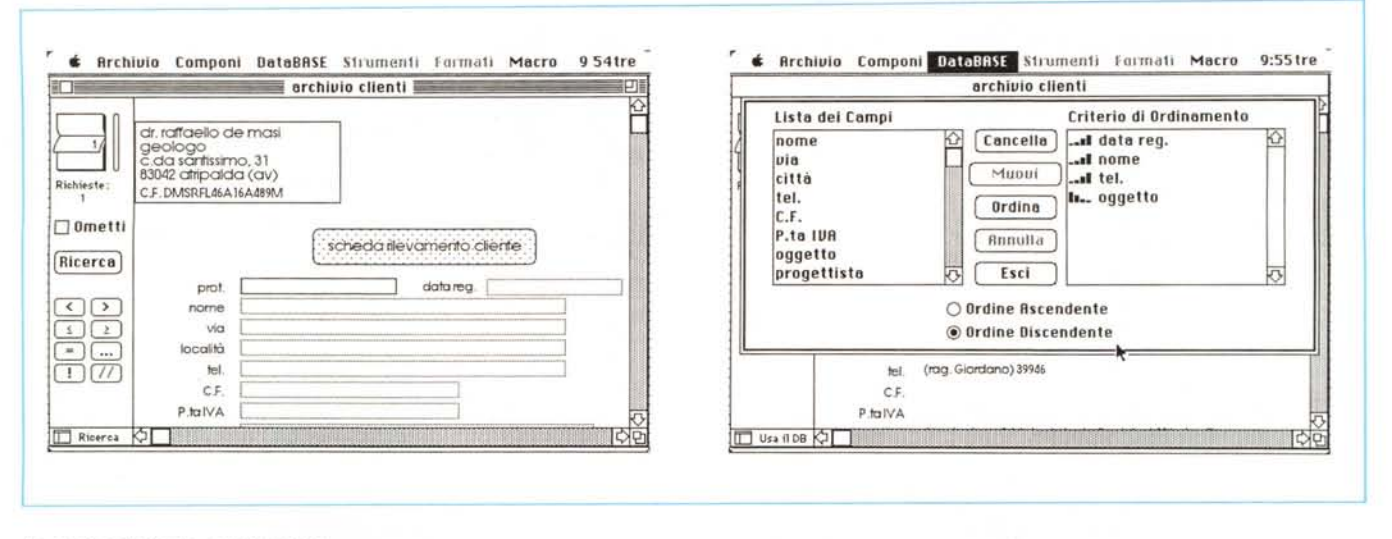

Le opzioni di ricerca e ordinamento.

· blank layout, la forma più libera possibile, in cui l'utente ha la più completa facoltà di manipolazione.

La definizione e la manipolazione dell'aspetto dei campi segue in tutto lo standard Macintosh, e in questo l'interfaccia è davvero curatissima, soprattutto per quanto attiene alla grafica (presumiamo che quello che manca a MS File sia la possibiità di accesso, data la sua venerabile età, alle ROM superiori a 64K, per cui inizialmente esso fu costruito). Tutte le operazioni di resizing e formattazione dei campi vengono eseguite attraverso il ben noto metodo del resizing, anche se, ma forse sto davvero chiedendo troppo, sarebbe stato utile avere una finestra di Help che evidenziasse numericamente le dimensioni dell'oggetto su cui si sta lavorando.

Dobbiamo confessare che tutta questa disponibilità di tool ci ha un poco frastornati. A che cosa servono? La risposta è semplice; a niente, se ragioniamo in ottica di «Omnis 3», o di Overvue, programmi che badano al sodo senza troppe moine e artifici. Sono invece la ciliegia sulla torta se seguiamo il filone di Filevision, che con la sua nuova versione «Business Filevision» è davvero il top della grafica integrata nel database.

### La manipolazione delle informazioni

C'è da premettere che File Maker non mantiene tutto il file in memoria; ciò può portare a qualche ritardo nell'accesso a informazioni «distanti» tra loro, ma si tratta solo di un piccolo difetto, niente più, peraltro comune a quasi tutti i concorrenti. L'uso di layout particolarmente complessi non pregiudica in alcuna maniera l'accesso alle informazioni, né la rapidità di manipolazione delle stesse. La ricerca avviene secondo il solito sistema delle variabili booeliane, ma qui esiste una tecnica davvero originale; è possibile «escludere» campi e record dalla ricerca, sempre attraverso chiavi e semi predeterminati. L'altra classica utility di database, il Sort, permette di eseguire ricerche sofisticate ad albero, in senso ascendente e discendente che, con quel tocco di accuratezza e di «look» che non guasta, viene evidenziato graficamente nella finestra stessa di ricerca.

La ricerca delle informazioni, ancora, può essere eseguita non solo con le normali tecniche appena descritte (come operatori sono inclusi praticamente tutti, ivi comprese le parentesi); ma particolari operazioni nell'ambito dei record possono essere rese più complesse attraverso una serie di operatori numerici particolarmente sofisticati, mai visti finora; citiamo, a braccio, «abs» che calcola il valore assoluto di un numero, «int», «mod» [modulus], «round», «sign»; ma non basta; i campi numerici (e ovviamente i relativi sommari e subsommari) godono di una serie di funzioni viste solo negli spreadsheet più sofisticati o nei programmi verticali; funzioni come FV (valore futuro di un investimento), PMT (costo di un investimento), PV (valore presente), NPV (valore presente netto), AVERAGE (media), MAX, MIN, SD, SUM, sono immediatamente utilizzabili; accanto a queste esistono funzioni sofisticate di manipolazione dei testi, simili a quelle dei più efficienti linguaggi di programmazione, e che non avevamo mai visto

da nessuna parte. Infine, per buona misura, esistono funzioni di conversione testo-data-numero. In tutto più di quaranta tool; scusate se è poco, anche tenendo conto che di essi è possibile eseguire le più complesse combinazioni, anche attraverso operatori logici del tipo [if].

La creazione di report efficienti accurati, e dall'aspetto ineccepibile è sempre stato il tallone d'Achille dei database. File Maker supera brillantemente tutti gli esami e questo oltre per le sue intrinseche qualità di fornire output curati e di bell'aspetto (specie se supportati da una laser), ma anche da una caratteristica che lo rende unico: il report non viene inteso, come universalmente considerato dalla concorrenza, come una fase diversa nell'uso del database, ma come un puro e semplice layout, uno in più da aggiungere a quelli già esistenti. Questo comporta una caratteristica a dir poco entusiasmante, vale a dire che ogni record puù contenere, oltre ai dati specifici, anche subtotali e totali diversamente articolati.

Intendiamoci con un esempio; una fattura può contenere tutti gli elementi relativi all'operazione finanziaria cui si riferisce, bene, ma è possibile inserire in essa, come promemoria per il cliente, una parte (eventualmente opportunamente dimensionata con i tool grafici a disposizione) in cui allo stesso cliente vengono ricordati precedenti non soluti, o anticipi percepiti.

I report possono essere previsti (nel senso di visti prima) sullo schermo a mezzo di un «Choose Preview», che visualizza la pagina, anche in scala ridotta, una per una, a seconda dei record su cui si sta lavorando.

E adesso arriviamo al fino; tutte le operazioni eseguibili tramite la tastiera possono essere automatizzate attraverso la registrazione di «Script». Cosa è uno «Script»; semplice (specie per chi ha già cominciato a usare il nuovissimo «Wingz»); è una macro simile a quelle di Macromaker, Automac, Tempo o quelle built-in di Excel, capostipite di questa tecnica. Ma al contrario di quanto visto precedentemente, prima della registrazione dello Script. File Maker consente di presentare una serie di opzioni (per la precisione 13) che possono essere verificate nella figura pubblicata (tra cui utilissima la forma «include in Menu») che consente di costruire macro nascoste, utilizzabili solo dal creatore, che eseguano, che so, operazioni private, personali, segrete o comunque non completamente trasparenti.

File Maker, secondo una moda-mania venuta in auge negli ultimi tempi (e non si sa quanto efficace, visto che spesso creano più danni che altro) ha modificato il driver di stampa, cosa che permette di selezionare modalità e partizioni di stampa (ci pare abbastanza utile la possibilità di evidenziazione di record vuoti).

#### Relazionale o non relazionale?

Oggi si sta assistendo, stranamente, ad un riflusso circa questo argomento. Nessuno può negare che la relazionalità sia stata e sia ancora in determinate circostanze il deus ex machina, la chiave risolutiva per i nostri problemi. Ma lo scotto che si paga in termini di memoria e di lentezza può essere sovente non conveniente.

File Maker affronta il problema in maniera originale e perché no, efficace e produttiva. Pur non essendo un relazionale a tempo pieno consente di richiamare, da un file, un altro, che viene chiamato «lookup file». Questo, che non è altro che un file File Maker indipendente, che può essere usato per conto suo, viene «agganciato» da quello in uso e «scandito» alla ricerca di campi analoghi a quelli che nel file principale si richiede siano riempiti. Si tratta di una tecnica che richiede un minimo di attenzione nella costruzione del layout, ma risulta di grande efficienza e, il che non quasta, di notevole velocità.

La cosa può essere utile non solo nelle fasi di ricerca, ma anche per creare ex novo nuovi file che prendano dal vecchio solo alcuni dati. In questo caso ci viene in aiuto un intero capitolo, che insegna a scambiare informazioni tra applicazioni File Maker e tra queste e altre, prodotte da diversi pacchetti. Sotto questo punto di vista File Maker è particolarmente disponibile essendo caFase di definizione di uno script (macro); si vedano le estese possibilità di presettaggio.

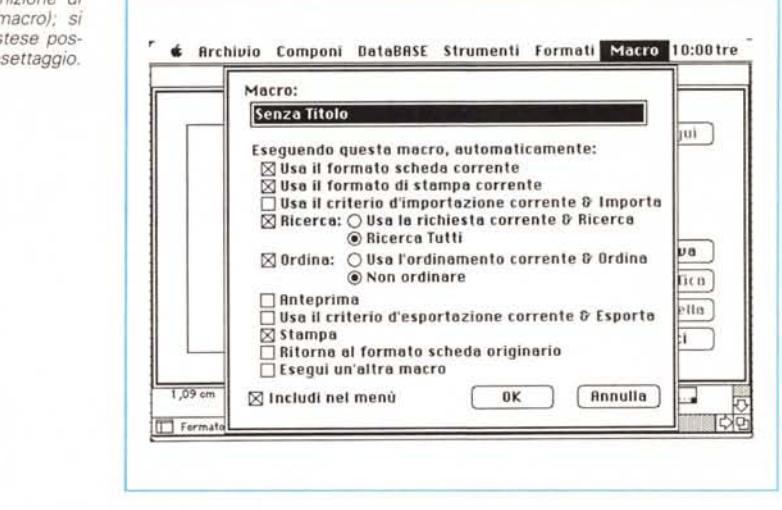

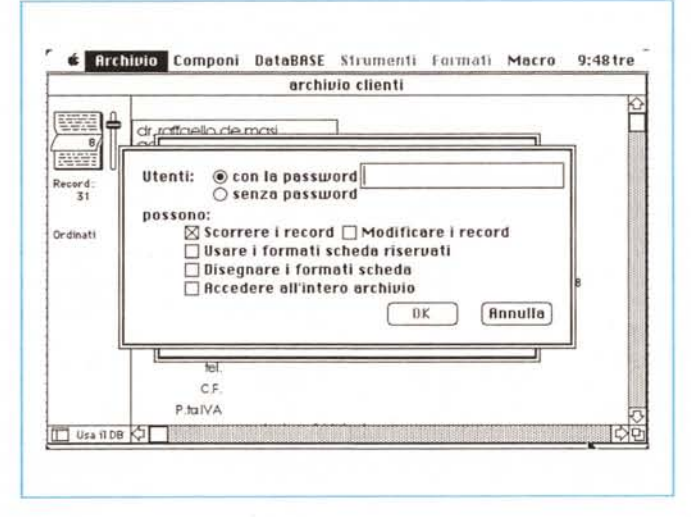

In fase di multiutenza, è possibile proteggere a vari livelli i file.

pace di adottare ed esportare dati in formato testo, BASIC, SYLK (formato, capace di inserire i dati sotto forma di righe e colonne, e adottato per questo in molte applicazioni tipo spreadsheet) e MERGE (un formato sui generis, utilizzabile in programmi tipo MailMerge).

La parte più interessante del manuale, utile anche per questo e unico nel suo genere, è dedicata ad una grande serie di esempi particolareggiati, da cui poter trarre idee e spunti per la migliore realizzazione del nostro database.

### **Conclusioni**

File Maker II è attualmente lo stato dell'arte dei database per Macintosh, e questo non tanto per la sua potenza (in certe performance viene facilmente sopravanzato da mostri come Omnis 3, Fox Base, BP Base o altri), quanto per la sua immediatezza e facilità d'uso. Si

tratta di un prodotto completamente integrato nell'ottica e nell'ambiente Macintosh, facile, veloce e intuitivo da usare come forse nessun altro nel suo genere. Pur non essendo un «full relational» bypassa agevolmente questa limitazione tramite alcune sue caratteristiche. Ha il vantaggio di essere utilizzabile in rete, anche se l'accesso allo stesso file di diversi utenti non è proprio un modello di perfezione. Prodotto di prim'ordine, fa piazza pulita di tutti i suoi predecessori, che oggi non hanno più motivo di esistere. I suoi più diretti concorrenti, 4th Dimension, Fox Base, MC Max o DBase Mac hanno una filosofia completamente diversa e sono di uso più complesso e specialistico; credo possano tenergli fronte nella filosofia in cui è integrato, solo prodotti come Double Helix (insuperabile nel suo genere, anche se non nuovissimo) o l'eccellente Reflex Plus di Borland. MC